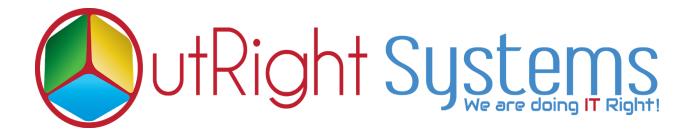

## **SuiteCRM Drip Campaign**

## **Installation Guide**

<u>Drip Campaign 1</u> Outright

## **Pre-requisites**

Please follow the below steps before installing the **SuiteCRM Drip Campaign**.

- 1. Log in as an Administrator.
- **2.** Verify the CRM version should be compatible with SuiteCRM Drip Campaign.
- **3.** Then install the SuiteCRM Drip Campaign.

Drip Campaign 2 Outright

## **Installation Guide:-**

- **1.** Go to the Administration page.
- 2. Click on "Module Loader" to install the package.

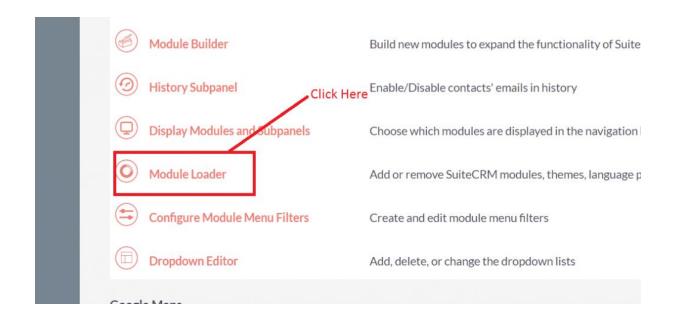

**3.** Click on the **"Choose File"** button and select the Outright Drip Campaign.zip.

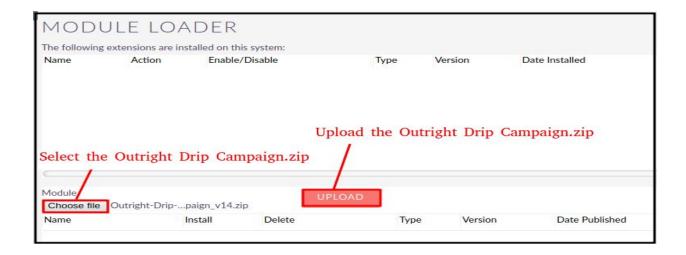

Drip Campaign 3 Outright

**4.** Click on "**Upload**" to upload the file in CRM and then click on the Install button.

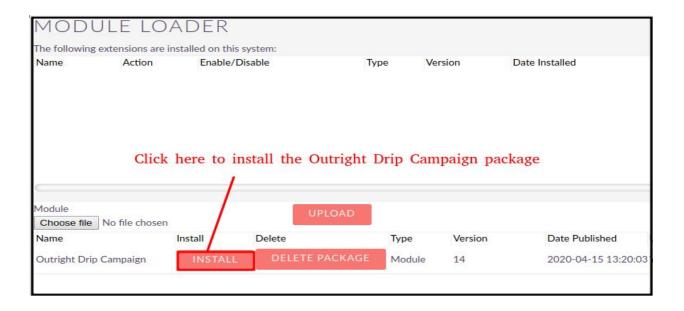

**5.** Again go to the Administration page and click on repair.

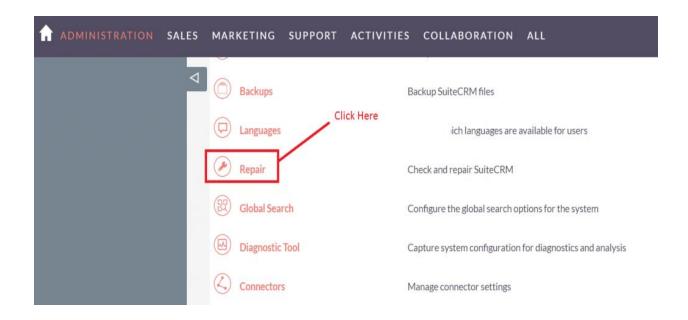

<u>Drip Campaign 4</u> Outright

6. Click on "Quick Repair and Rebuild" and click on execute button.

**NOTE**: any changes you make to the script in the textbox will be reflected in the exported or executed code. /\* Table : d\_drip\_controller \*/ /\* MISSING TABLE: d\_drip\_controller \*/ CREATE TABLE d\_drip\_controller (id char(36) NOT NULL ,name varchar(255) NULL ,date\_entered datetime NULL ,date\_modified datetime NULL ,modified\_user\_id char(36) NULL ,created\_by char(36) NULL, description text NULL, deleted bool DEFAULT '0' NULL, assigned\_user\_id char(36) NULL ,activity\_type varchar(255) DEFAULT 'Email' NULL ,after\_days varchar(255) NULL , PRIMARY KEY (id)) CHARACTER SET utf8 COLLATE utf8\_general\_ci; /\*Checking Custom Fields for module : d\_Drip\_Controller \*/ CREATE TABLE d\_drip\_controller\_cstm (id\_c char(36) NOT NULL, PRIMARY KEY (id\_c)) CHARACTER SET utf8 COLLATE utf8\_general\_ci; /\*MISSING IN DATABASE - emailtemplate id c - ROW\*/ ALTER TABLE d\_drip\_controller\_cstm add COLUMN emailtemplate\_id\_c char(36) NULL; /\* Table : d\_drip\_manager \*/ /\* MISSING TABLE: d\_drip\_manager \*/ CREATE TABLE d\_drip\_manager (id char(36) NOT NULL ,name varchar(255) NULL ,date\_entered datetime NULL ,date\_modified datetime NULL ,modified\_user\_id char(36) NULL ,created\_by char(36) NULL, description text NULL, deleted bool DEFAULT '0' NULL, assigned\_user\_id char(36) NULL, PRIMARY KEY (id)) CHARACTER SET utf8 COLLATE utf8\_general\_ci; /\*Checking Custom Fields for module : d\_Drip\_Manager \*/ CREATE TABLE d\_drip\_manager\_cstm (id\_c char(36) NOT NULL , PRIMARY KEY (id\_c)) CHARACTER SET utf8 COLLATE utf8\_general\_ci; /\*MISSING IN DATABASE - activitydate\_c - ROW\*/ ALTER TABLE d\_drip\_manager\_cstm add COLUMN activitydate\_c date NULL; Click here to execute above query /\* Table : d\_drip\_record\_manager \*/ /\* MISSING TARLE: d drin record manager \*/ EXPORT

NOTE:- After Installing each plugin, It is mandatory to repair and execute.

<u>Drip Campaign 5</u> Outright